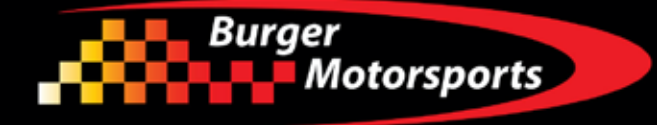

#### **JB4 Tuner for 2023+ Dodge Hornet 2.0L I4 Turbo Install Guide**

Last updated 5/31/2024

Use subject to terms and conditions posted at https://burgertuning.com/pages/terms

THIS PART IS LEGAL FOR USE ONLY IN COMPETITION RACING VEHICLES AS DEFINED UNDER CALIFORNIA LAW AND IS NOT LEGAL FOR USE IN ANY OTHER MOTOR VEHICLE. California law defines a "racing vehicle" as "a competition vehicle not used on public highways." (Calif. Health & Safety Code 39048) This part may only be used on competition racing vehicles operated exclusively on a closed course in conjunction with a sanctioned racing event. Competition-only motor vehicles may not be driven to a racing event on a public highway and must be transported on a trailer or other carrier. USE OF THIS PART IN ANY OTHER VEHICLE MAY SUBJECT YOU TO FINES AND PENALTIES FOR VIOLATION OF FEDERAL AND/OR STATE LAW, WILL VOID YOUR WARRANTY FROM BURGER MOTORSPORTS, INC, AND CAN VOID YOUR VEHICLE'S WARRANTY. It is your responsibility to comply with all applicable federal and state laws relating to the use of this part, and Burger Motorsports, INC hereby disclaims any liability resulting from the failure to use this part in compliance with all applicable federal and state laws.

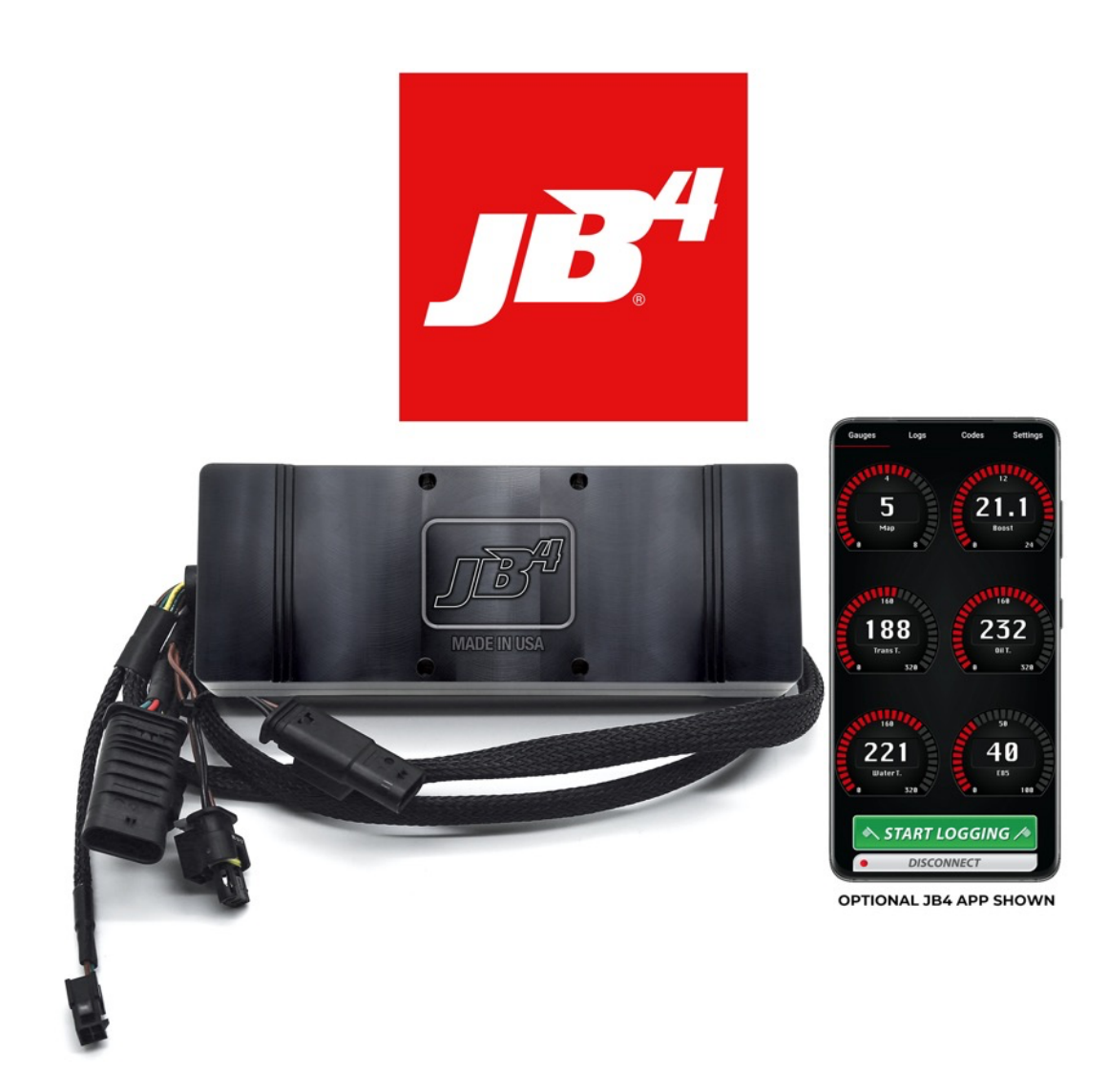

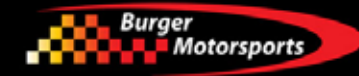

#### **Recommended tool for install:**

- 10mm, 8mm, 7mm sockets
- Cable ties
- Body colored electrical tape
- Wire coat hanger

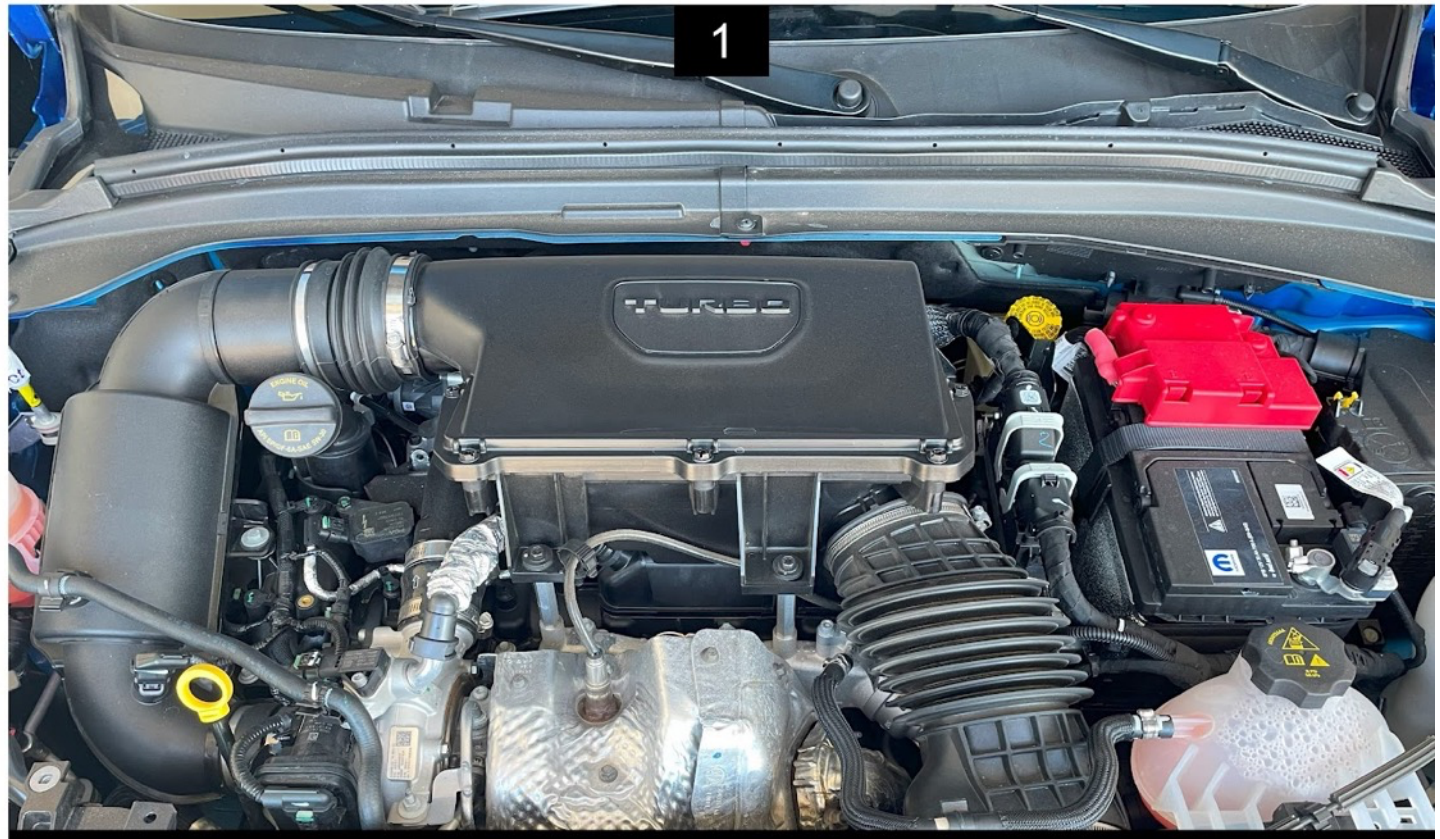

Before beginning the JB4 installation the engine should be cold. Open the hood, lock the doors and move all keys at least 30 feet away from the Hornet and keep them away. Wait 15 minutes for the Hornet to "go to sleep" before beginning the install.

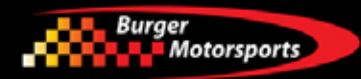

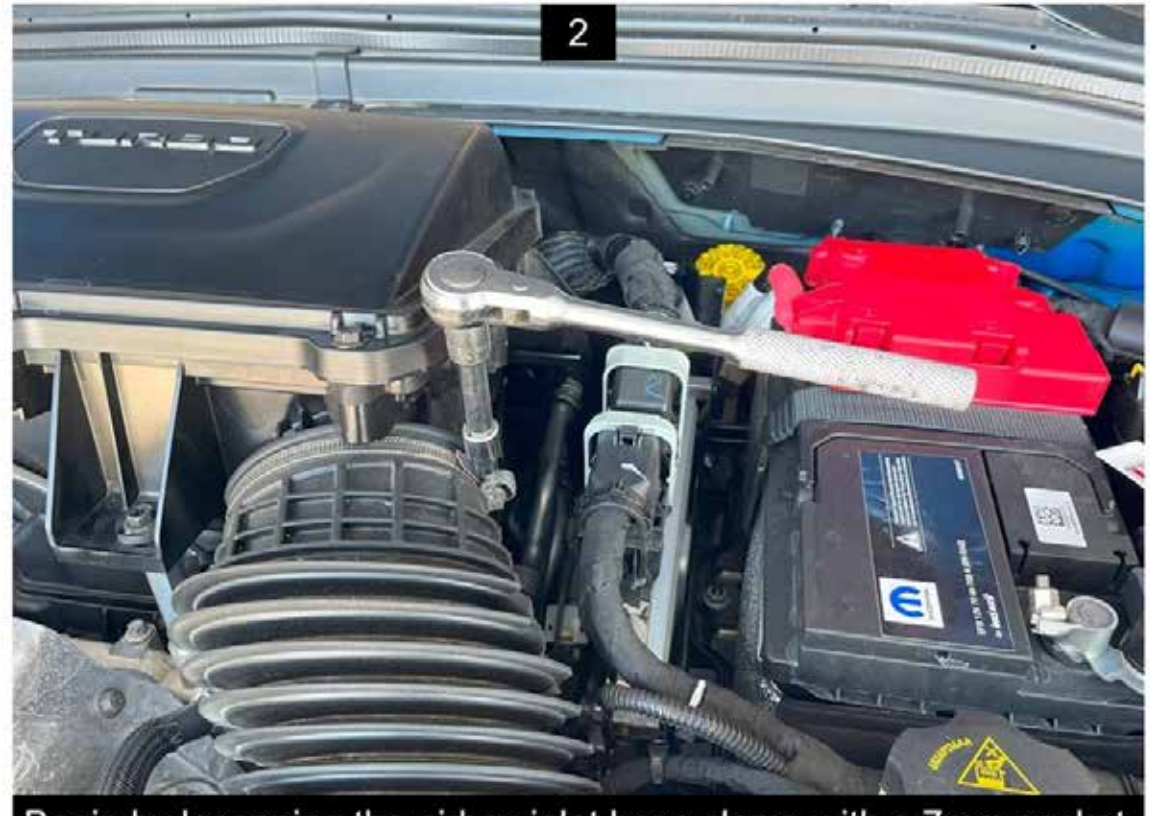

Begin by loosening the airbox inlet hose clamp with a 7mm socket

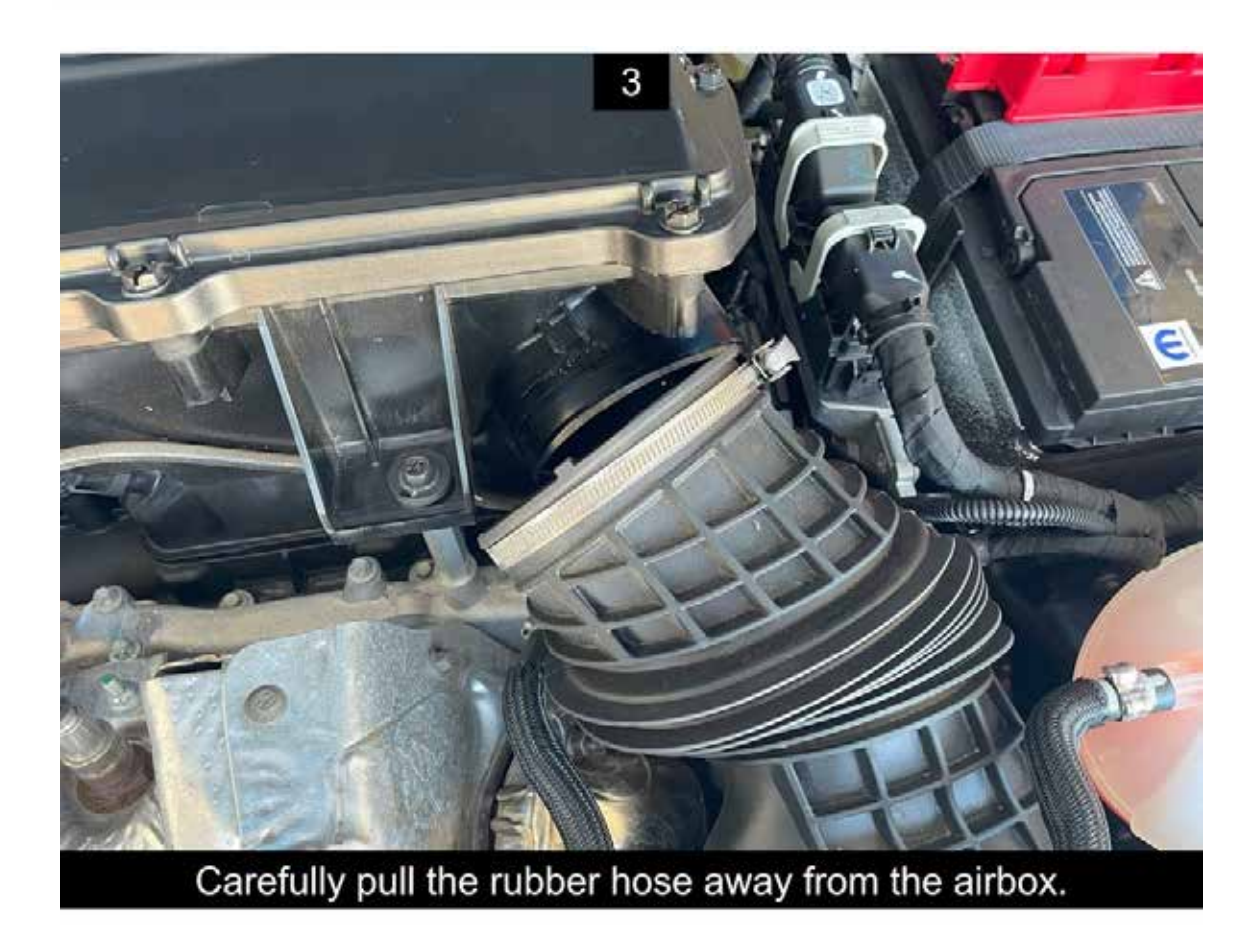

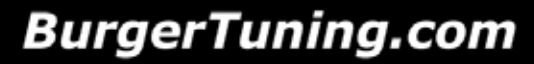

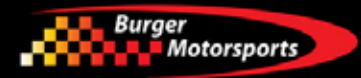

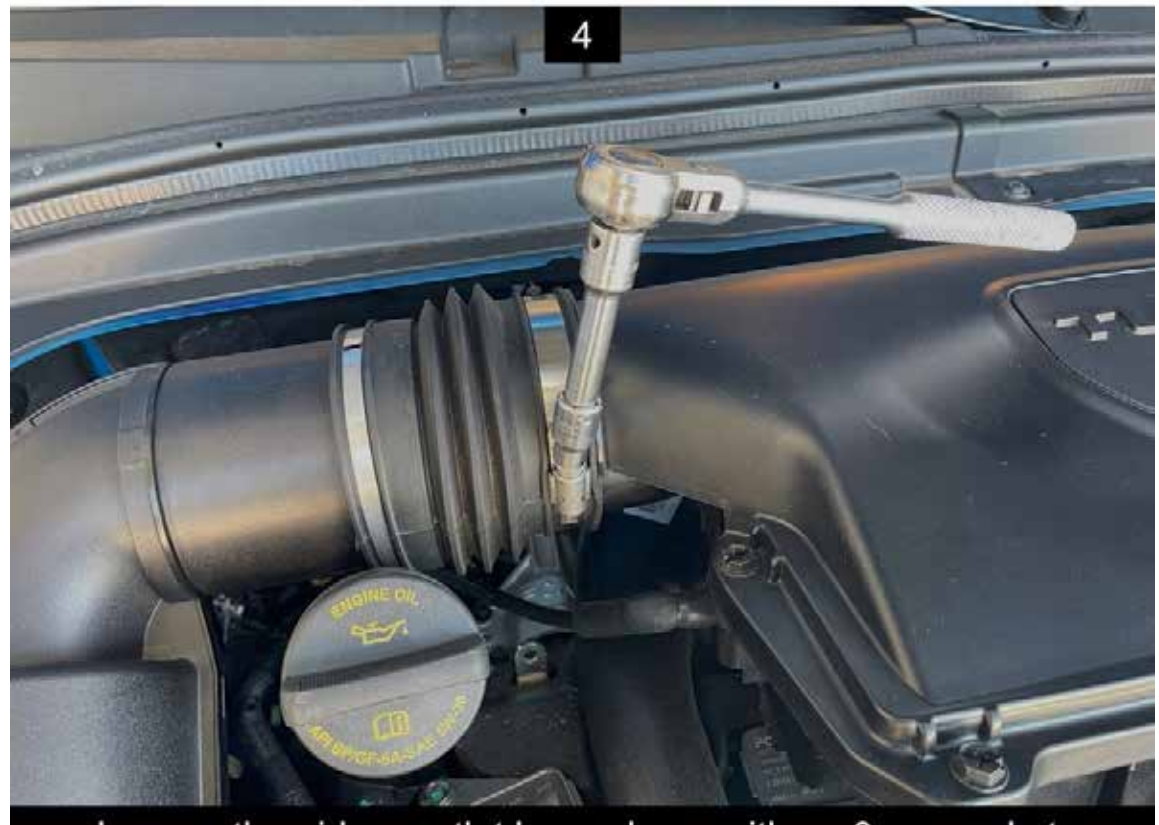

Loosen the airbox outlet hose clamp with an 8mm socket.

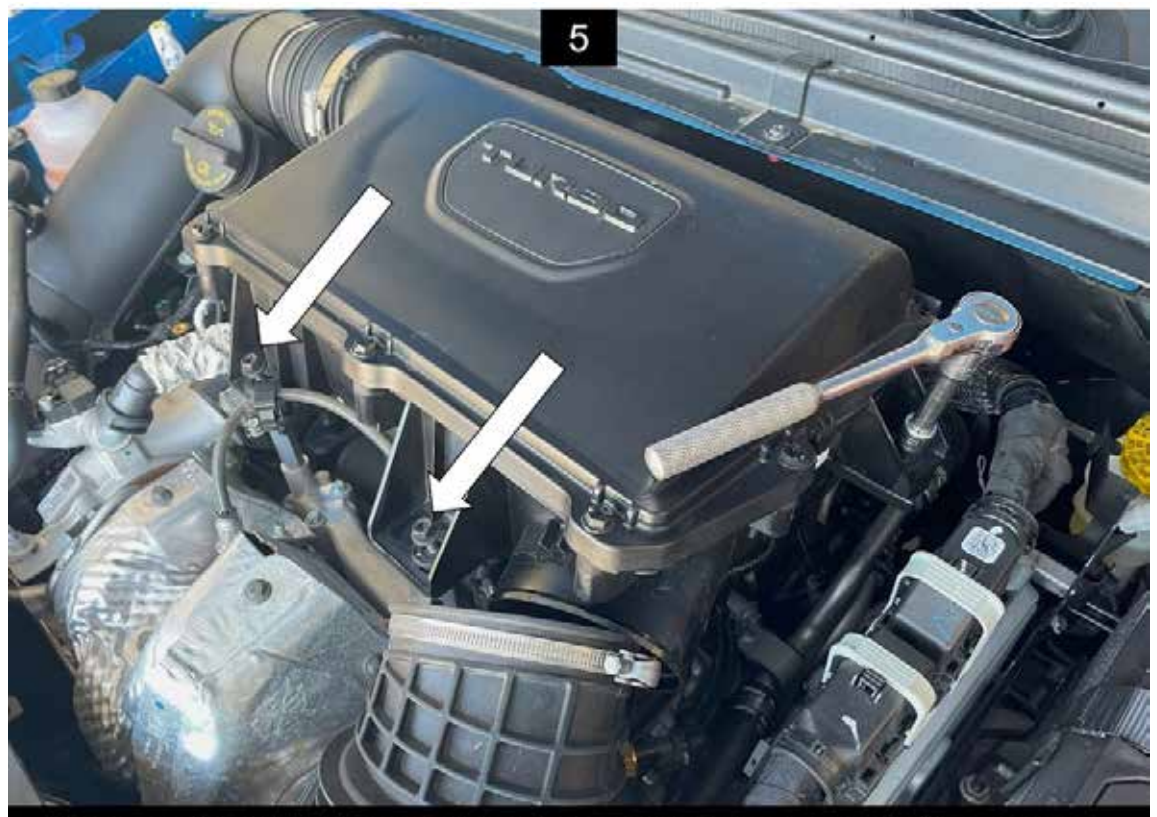

Remove the three 10mm bolts holding the airbox to the engine.

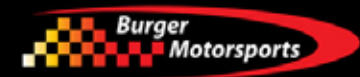

![](_page_4_Picture_2.jpeg)

Open the plastic clamp and release the O2 sensor wire.

![](_page_4_Picture_4.jpeg)

Pull the hard vacuum line out of the rubber hose on the left side of the airbox.

![](_page_5_Picture_0.jpeg)

![](_page_5_Picture_1.jpeg)

![](_page_5_Picture_2.jpeg)

Remove the airbox by lifting the box upwards, pulling it off the mounting ball, then pull to the right to release it from the outlet hose.

![](_page_5_Picture_4.jpeg)

![](_page_6_Picture_1.jpeg)

![](_page_6_Picture_2.jpeg)

Remove the two 10mm bolts holding the airbox mount to the engine.

![](_page_6_Picture_4.jpeg)

Remove the stud with a 10mm wrench.

![](_page_7_Picture_1.jpeg)

![](_page_7_Picture_2.jpeg)

Release the boost sensor plug by pushing the white locking tab towards the factory wiring harness, pressing down on the tab and pulling the plug away from the sensor.

![](_page_7_Picture_4.jpeg)

Remove the other 10mm bolt holding the plastic guard to the engine. Push the guard out of the way towards the firewall.

![](_page_8_Picture_1.jpeg)

![](_page_8_Picture_2.jpeg)

The white plastic tab is pulled towards the wiring until it clicks. Then squeeze the tab and pull the plug away from the sensor.

![](_page_8_Picture_4.jpeg)

Plug the male JB4 3-prong plug into the sensor and the female plug onto the factory engine harness. The plugs are keyed so they will only fully connect one way, so make certain that they are fully engaged. Lock the white locking tabs on both plugs.

![](_page_9_Picture_1.jpeg)

The MAP plug is deep behind the engine almost against the firewall. It's difficult to see well but can be felt. Release the white locking tab and unplug the factory harness plug.

![](_page_9_Picture_3.jpeg)

Connect the male JB4 4-pin plug to the MAP sensor and the female JB4 plug to the factory harness. Lock both tabs.

![](_page_9_Picture_5.jpeg)

Re-install the parts in the reverse order they were removed. Remember to plug the vacuum line back into the airbox and to reroute the O2 sensor wire through the plastic holder.

![](_page_10_Picture_1.jpeg)

![](_page_10_Picture_2.jpeg)

Remove most of the slack from the JB4 wiring harness and secure it out of the way with cable ties

![](_page_10_Picture_4.jpeg)

Mount the JB4 unit on top of the fuse box lid, I used heavy duty Velcro. The mobile kit is mounted next to the JB4 unit with Velcro.

![](_page_11_Picture_1.jpeg)

![](_page_11_Picture_2.jpeg)

Plug the OBDII unit into the port under the dash next to the driver's door.

![](_page_11_Picture_4.jpeg)

![](_page_12_Picture_1.jpeg)

![](_page_12_Picture_2.jpeg)

With the driver's door open you can see a black closed-cell foam plug sealing the rear of the engine compartment.

![](_page_12_Picture_4.jpeg)

I pushed this foam forward enough to be able to pull the wire from the cabin along the side of the foam using a bent coat hanger.

![](_page_13_Picture_1.jpeg)

![](_page_13_Picture_2.jpeg)

Installation is complete!

The JB4 comes preset to Map 1 which is suitable for 91 and higher RM2 octane.

Maps can be changed using the JB4 Wireless Mobile Connect Kit or BMS Data Cable to adjust boost levels, record data logs, read/delete fault codes, and load free firmware updates.

![](_page_14_Picture_0.jpeg)

#### **JB4 Connect Kit & BMS Data Cable:**

These optional connections allow you to attach the JB4 to your smart phone or laptop for map changes, setting changes, firmware updates, data logging, and more. To attach you'll open the JB4 box and attach to the circuit board inside. See this instructional video for details directions:

https://www.youtube.com/watch?v=Q6NvtItTrUg

If you've purchased the optional JB4 mobile adapter open the enclosure and plug the adapter into the JB4 board directly as shown. When closing the enclosure ensure the control board is properly lined up and only tighten down screws once the case closes smoothly to avoid damaging the JB4 board. Note some older JB4 mobile adapters have a separate blue wire which will need to be attached to the JB4 harness via a posi-tap, refer to the video on the JB4 Mobile adapter page for additional directions.

![](_page_14_Picture_6.jpeg)